# **BAB V**

# **IMPLEMENTASI DAN PENGUJIAN SISTEM**

### **5.1 IMPLEMENTASI PROGRAM**

Pada bab ini akan dibahas tentang implementasi dan pengujian terhadap sistem yang baru. Tahapan implementasi sistem sistem merupakan tahap meletakkan sistem upaya siap untuk dioperasikan. Setelah implementasi maka dilakukan pengujian sistem yang baru dimana akan dilihat kekurangan kekurangan pada aplikasi yang baru untuk selanjutnya diadakan pengembangan sistem. Adapun hasil implementasinya adalah sebagai berikut :

1. Tampilan Halaman Utama

Berikut halaman utama *Website* yang pertama kali dilihat ketika membuka *Website*. Gambar 5.1 halaman utama merupakan hasil implementasi dari rancangan pada gambar 4.33

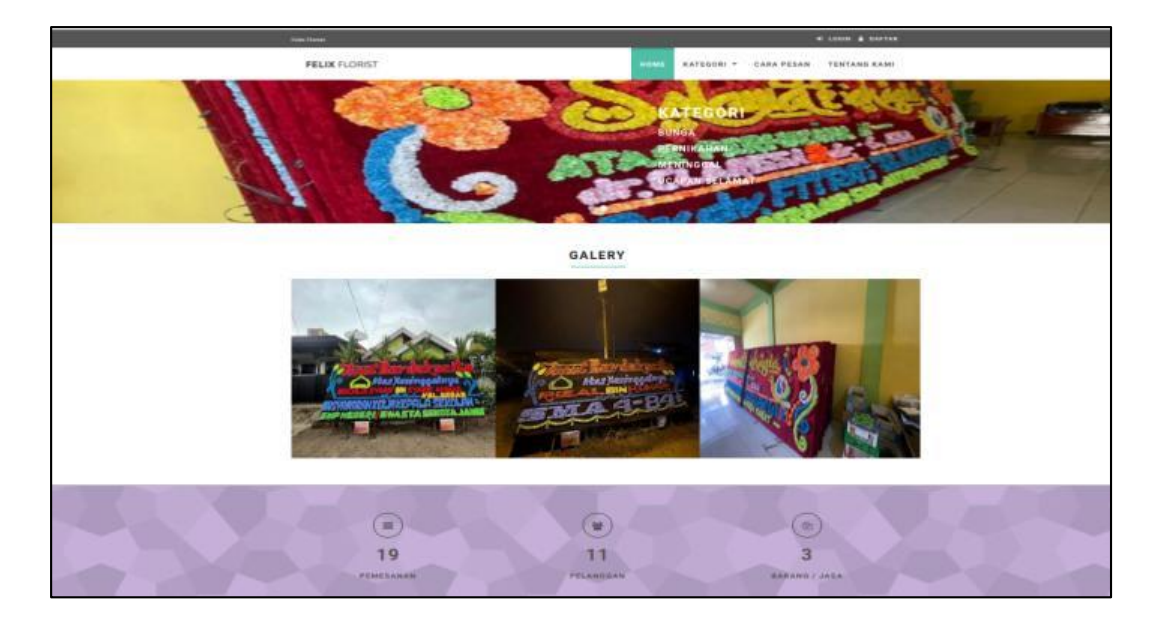

**Gambar 5.1 Halaman Utama**

2. Halaman Detail Barang / Jasa

Halaman detail barang / jasa merupakan halaman yang menampilkan informasi dari keterangan barang beserta form inputan pemesan barang / jasa, Gambar 5.2 halaman detail barang / jasa merupakan hasil implementasi dari rancangan pada gambar 4.34

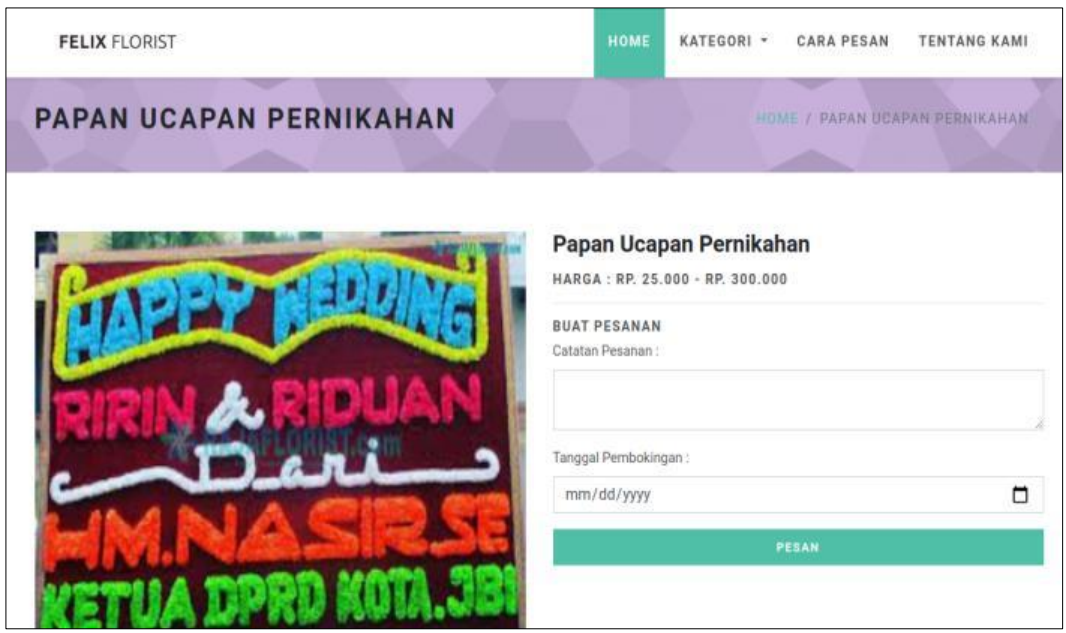

**Gambar 5.2 Halaman Detail Barang / Jasa**

3. Halaman Keranjang

Halaman keranjang merupakan halaman yang di dalamnya menampilkan data pemesanan yang telah ditambah ke keranjang pemesanan secara lengkap dan terdapat harga barang / jasa, dan total pembayaran. Gambar 5.3 halaman keranjang merupakan hasil implementasi dari rancangan pada gambar 4.35

| <b>FELIX FLORIST</b> |                                    | <b>HOME</b> | KATEGORI +       | <b>CARA PESAN</b> | <b>TENTANG KAMI</b> | <b>PESANAN SAYA</b>          |   |
|----------------------|------------------------------------|-------------|------------------|-------------------|---------------------|------------------------------|---|
|                      |                                    |             |                  |                   |                     |                              |   |
|                      | Anda memilik pesanan               |             |                  |                   |                     |                              |   |
| Barang               |                                    | Keterangan  | <b>Tgl Ambil</b> | Jumlah            | Harga               | <b>Total</b>                 |   |
| 곧                    | Papan Ucapan Selamat               | ٠           | 2021-07-31       |                   | Rp. 30.000          | Rp. 30.000                   | 會 |
| <b>Total</b>         |                                    |             |                  |                   |                     | Rp. 30.000                   |   |
|                      | <b>&lt; LANJUTKAN PILIH BARANG</b> |             |                  |                   |                     | <b>PROSES PEMESANAN &gt;</b> |   |

**Gambar 5.3 Halaman Keranjang**

# 4. Halaman Data Barang / Jasa

Halaman data barang / jasa merupakan halaman yang dapat di akses oleh admin untuk menambah, mengubah, dan menghapus data barang / jasa, Gambar 5.4 halaman keranjang merupakan hasil implementasi dari rancangan pada gambar 4.36

| <b>Felix Florist</b>           | $\equiv$                   |                             |     |                       |                                 |          |     |                  |                  |   |                          |        |
|--------------------------------|----------------------------|-----------------------------|-----|-----------------------|---------------------------------|----------|-----|------------------|------------------|---|--------------------------|--------|
| <b>B</b> Dashboard             | Jasa                       |                             |     |                       |                                 |          |     |                  |                  |   |                          |        |
| $\blacksquare$ Pernesanan<br>× |                            |                             |     |                       |                                 |          |     |                  |                  |   |                          |        |
| O Barang                       | Jasa                       |                             |     |                       |                                 |          |     |                  |                  |   |                          | Tambah |
| O Kategori                     | Show $10 \div$ entries     |                             |     |                       |                                 |          |     |                  | Search:          |   |                          |        |
| O Pelanggan                    | No<br>$\ddot{\phantom{1}}$ | Nama                        | b). | Kategori              | <b>denis</b><br>$\gamma\lambda$ | Jumlah   | AL. | <b>Harga Min</b> | <b>Harga Max</b> | N | Aksi                     | N      |
| $O$ Admin                      | $\mathbf{1}$               | Papan Ucapan Meninggal      |     | Meninggal             | Jasa                            | $\bf{0}$ |     | Rp. 45.000       | Rp. 150.000      |   | 四区盲                      |        |
| O Galeri                       | 2                          | Papan Ucapan Selamat        |     | <b>Ucapan Selamat</b> | Barang                          | $\bf{0}$ |     | Rp. 30.000       | Rp. 300.000      |   | 四区门                      |        |
| $\circ$<br>Informasi Website   | $\overline{\mathbf{3}}$    | Papan Ucapan Pernikahan     |     | Pernikahan            | Jasa                            | $\bf{0}$ |     | Rp. 25.000       | Rp. 300.000      |   | 四区位                      |        |
| <b>B</b> Laporan<br>$\epsilon$ |                            | Showing 1 to 3 of 3 entries |     |                       |                                 |          |     |                  |                  |   | Previous<br>$\mathbf{1}$ | Next   |
| G Logout                       |                            |                             |     |                       |                                 |          |     |                  |                  |   |                          |        |
|                                |                            |                             |     |                       |                                 |          |     |                  |                  |   |                          |        |
|                                |                            |                             |     |                       |                                 |          |     |                  |                  |   |                          |        |
|                                | Felix Florist © 2021       |                             |     |                       |                                 |          |     |                  |                  |   |                          |        |

**Gambar 5.4 Halaman Barang / Jasa**

5. Halaman Data Kategori

Halaman data kategori merupakan halaman yang dapat di akses oleh admin untuk menambah, mengubah, dan menghapus data kategori, Gambar 5.5 halaman data kategori merupakan hasil implementasi dari rancangan pada gambar 4.37

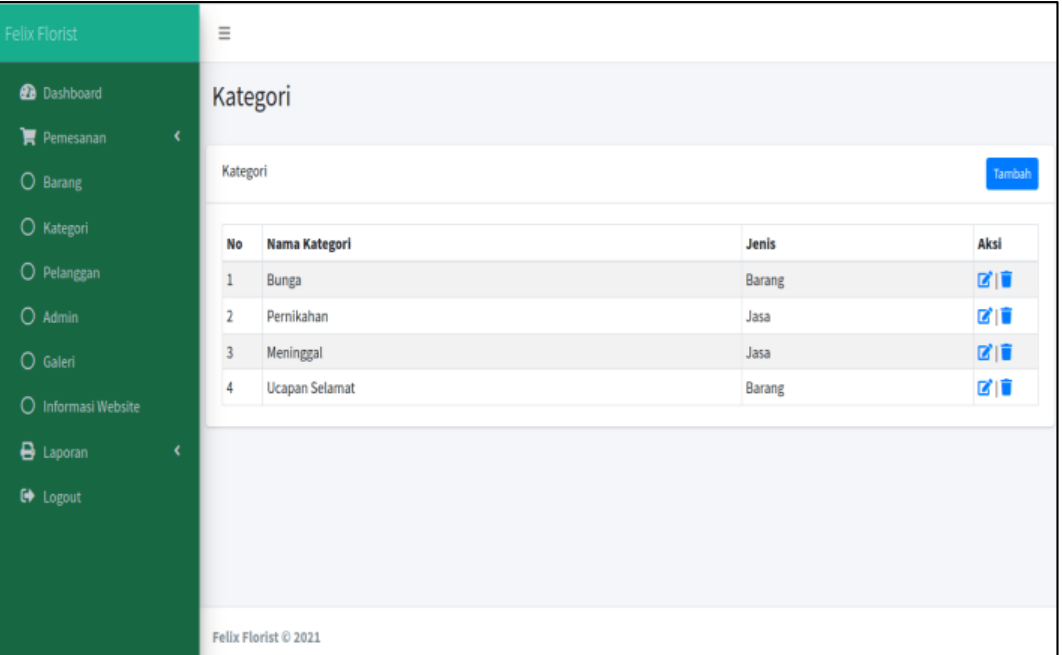

# **Gambar 5.5 Halaman Data Kategori**

6. Halaman Data Pelanggan

Halaman data pelanggan merupakan halaman yang dapat diakses oleh admin untuk menambah, mengubah, dan menghapus data pelanggan, Gambar 5.6 halaman data kategori merupakan hasil implementasi dari rancangan pada gambar 4.38

| Felix Florist                | Pelanggan      |                             |                      |             |                       |                      |
|------------------------------|----------------|-----------------------------|----------------------|-------------|-----------------------|----------------------|
| <b>B</b> Dashboard           |                |                             |                      |             |                       |                      |
| π<br>$\epsilon$<br>Pemesanan | Pelanggan      |                             |                      |             |                       | Tambah               |
| O<br><b>Barang</b>           | Show           | $10 \div$ entries           |                      |             | Search:               |                      |
| O<br>Kategori                | No<br>制        | Nama<br>AL.                 | <b>No Telp</b><br>46 | Alamat<br>÷ | <b>Username</b><br>s. | Aksi                 |
| $\circ$<br>Pelanggan         | 1              | Sindi                       | 085377454901         | Persijam    | sindi                 | 図盲                   |
| $\circ$<br><b>Admin</b>      | $\overline{2}$ | Lia                         | 08117489188          | <b>TAC</b>  | lia                   | 図目                   |
| $\circ$<br>Galeri            | 3              | Desvita                     | 085266459277         | Arizona     | desvita               | 図盲                   |
|                              | $\ddot{4}$     | Fajriyani                   | 085266657984         | Mendalo     | fajri                 | 図目                   |
| O<br>Informasi Website       | 5              | Noviana                     | 089662889710         | Selincah    | novi                  | 図盲                   |
| ₿<br>×<br>Laporan            | 6              | Farel                       | 089510144687         | Mayang      | farel                 | ■■■                  |
| $\bullet$<br>Logout          | 7              | Dea                         | 081379226268         | Nusa Indah  | dea                   | 図頂                   |
|                              | 8              | Putri                       | 082389653752         | Kota Baru   | putri                 | 図目                   |
|                              | 9              | zahra                       | 082365789023         | jambi       | zahra                 | 図目                   |
|                              |                | Showing 1 to 9 of 9 entries |                      |             | Previous              | Next<br>$\mathbf{1}$ |

**Gambar 5.6 Halaman Data Pelanggan**

7. Halaman Data Galeri

Halaman data Galeri merupakan halaman yang dapat diakses oleh admin untuk mengubah Galeri, Gambar 5.7 halaman data galeri merupakan hasil implementasi dari rancangan pada gambar 4.39

| Felix Florist                          |            | Е                       |         |               |         |                              |        |
|----------------------------------------|------------|-------------------------|---------|---------------|---------|------------------------------|--------|
| <b>Dashboard</b><br><b>R</b> Pemesanan | $\epsilon$ | Galeri                  |         |               |         |                              |        |
| O Barang                               |            | Galeri                  |         |               |         |                              | Tambah |
| O Kategori                             |            | Show to a entries       |         |               | Search: |                              |        |
| O Pelanggan<br>$O$ Admin               |            | No                      | + Nama  | $\sim$ Gambar |         | - Aksi                       | mi.    |
| O Galeri<br>O Informasi Website        |            | $\mathbf{1}$            | Galeri1 |               |         | $\mathbb{Z} \mid \mathbb{R}$ |        |
| aporan                                 | $\epsilon$ |                         |         |               |         |                              |        |
| <b>Co</b> Lopout                       |            | $\overline{z}$          | Galeri2 |               |         | $\mathbf{Z}$ is              |        |
|                                        |            | $\overline{\mathbf{3}}$ | Galeri3 |               |         | 図目                           |        |

**Gambar 5.7 Halaman Data Galeri**

#### 8. Halaman Data Pemesanan

Halaman data pelanggan merupakan halaman yang dapat diakses oleh admin untuk memproses pemesanan yang dilakukan oleh admin. Gambar 5.8 halaman data pemesanan merupakan hasil implementasi dari rancangan pada gambar 4.40

| Felix Florist                                   | Ξ                    |                             |           |                     |                      |          |               |      |
|-------------------------------------------------|----------------------|-----------------------------|-----------|---------------------|----------------------|----------|---------------|------|
| <b>Dashboard</b><br>K<br>$\mathbf{F}$ Pemesanan |                      | Pemesanan Baru              |           |                     |                      |          |               |      |
| O Barang                                        | Pemesanan Baru       |                             |           |                     |                      |          |               |      |
| O Kategori                                      |                      | Show $10 \div$ entries      |           |                     | Search:              |          |               |      |
| O Pelanggan                                     | ۰                    | $\gamma\psi$                | 帖         | $\gamma\zeta$       |                      | AL.      | <b>Detail</b> | 帖    |
| $O$ Admin                                       | No                   | Kode                        | Pelanggan | <b>Tgl Pesan</b>    | <b>Status Proses</b> |          | Pesan         |      |
| O Galeri                                        |                      | 1614510974                  | Sindi     | 2021-07-10 05:32:49 | Belum                |          | $\bullet$     |      |
|                                                 | 2                    | 1614531956                  | Putri     | 2021-07-13 05:32:57 | Belum                |          | $\bullet$     |      |
| O Informasi Website                             | $\overline{3}$       | 1614531979                  | Putri     | 2021-07-12 05:33:00 | Belum                |          | $\bullet$     |      |
| <b>B</b> Laporan<br>¢                           |                      | Showing 1 to 3 of 3 entries |           |                     |                      | Previous | $\mathbf{1}$  | Next |
| <b>■</b> Logout                                 |                      |                             |           |                     |                      |          |               |      |
|                                                 | Felix Florist © 2021 |                             |           |                     |                      |          |               |      |

**Gambar 5.8 Halaman Data Pemesanan**

#### 9. Halaman Data Detail Pemesanan

Halaman data detail pemesanan merupakan halaman yang dapat diakses oleh admin untuk melihat pemesanan yang dilakukan oleh pelanggan secara *online,* Gambar 5.9 halaman data pemesanan merupakan hasil implementasi dari rancangan pada gambar 4.41

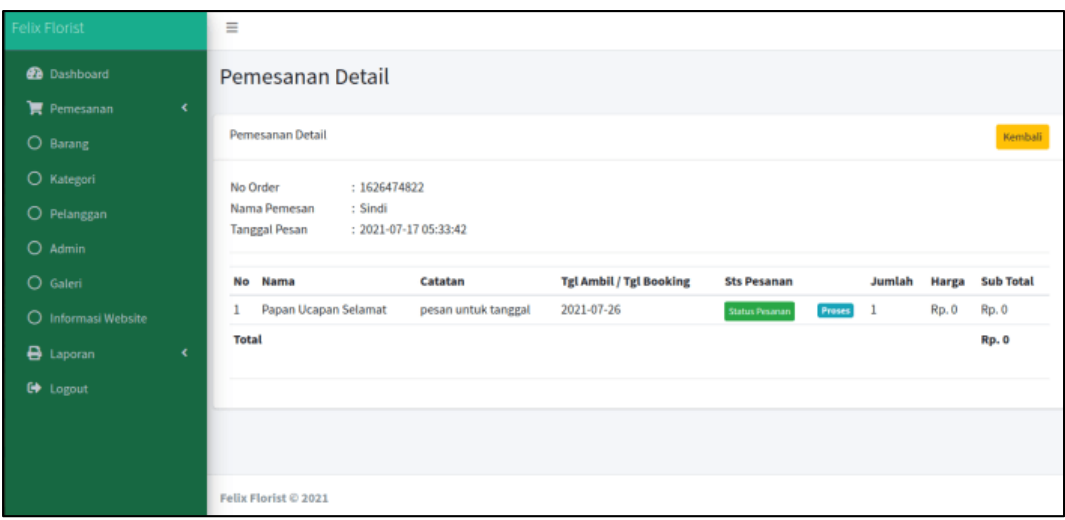

**Gambar 5.9 Halaman Data Detail Pemesanan**

### 10. Halaman Data Proses Pemesanan

Halaman data proses pemesanan merupakan halaman yang dapat diakses oleh admin untuk memproses pemesanan, pada halaman data proses pemesanan ini terdapa form inputan yaitu proses, keterangan, harga baru dan tombol simpan*,*  Gambar 5.10 halaman data pemesanan merupakan hasil implementasi dari rancangan pada gambar 4.42

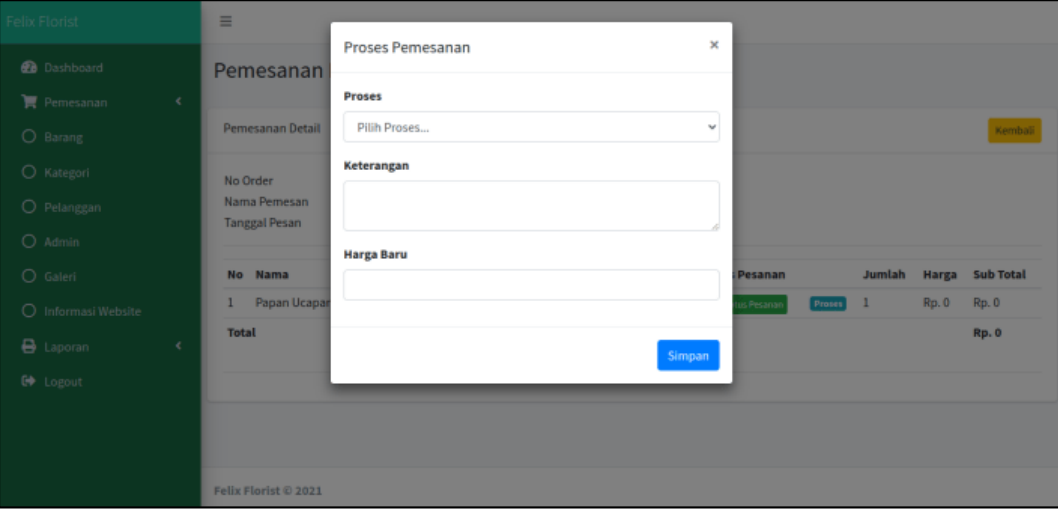

**Gambar 5.10 Halaman Proses Data Pemesanan**

### 11. Halaman Laporan Barang / Jasa

Halaman Laporan barang / jasa menampilkan data laporan semua barang / jasa yang tersedia pada Felix Florist, Gambar 5.11 halaman laporan barang / jasa merupakan hasil implementasi dari rancangan pada gambar 4.43

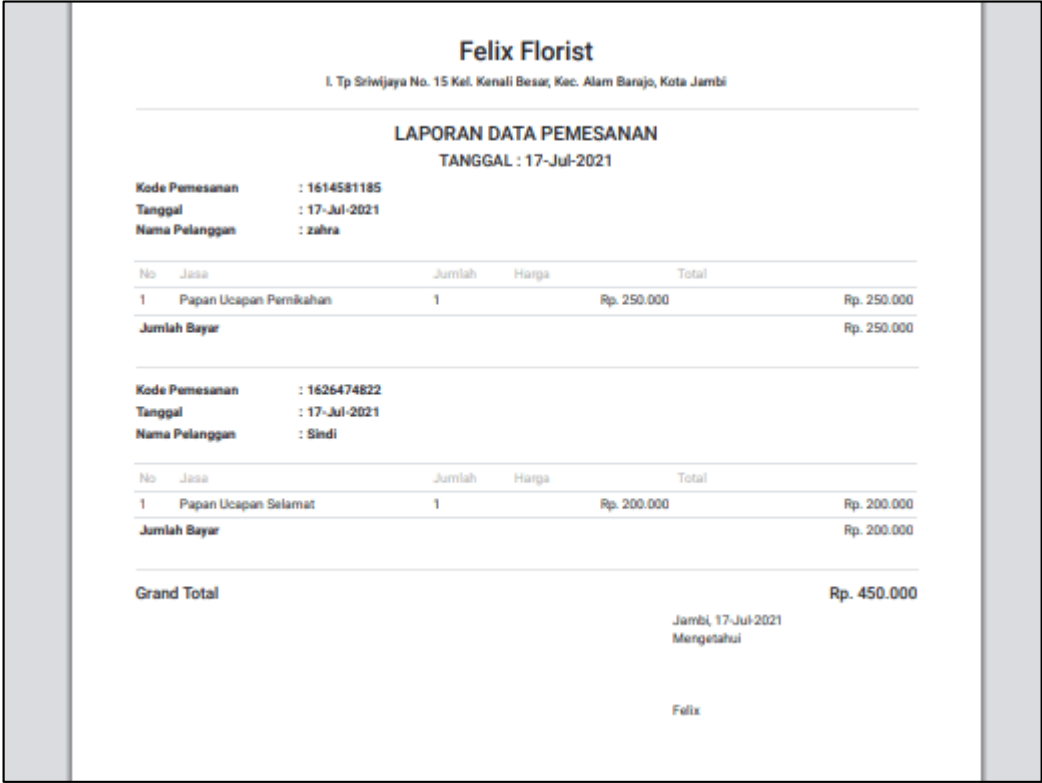

**Gambar 5.11 Halaman Laporan Barang / Jasa**

#### 12. Halaman Laporan Pemesanan Pertanggal

Halaman laporan pemesanan pertanggal ini menampilkan data laporan pemesanan pertanggal pada Felix Florist, Gambar 5.12 halaman laporan pemesanan pertanggal merupakan hasil implementasi dari rancangan pada gambar 4.44

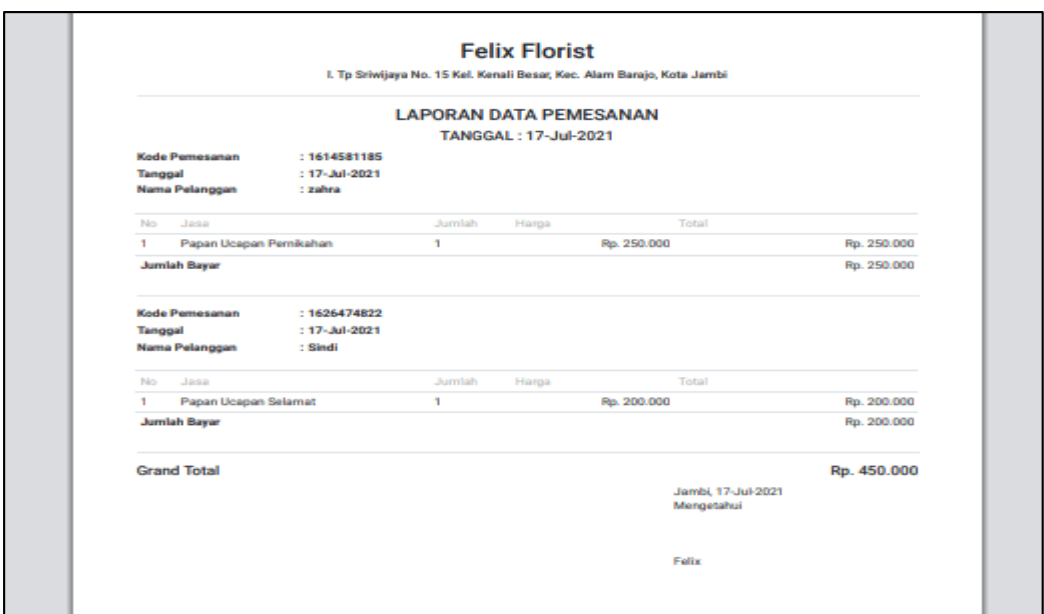

**Gambar 5.12 Halaman Laporan Pertanggal**

# 13. Halaman Laporan Pemesanan Perbulan

Halaman laporan pemesanan perbulan ini menampilkan data laporan pemesanan perbulan pada Felix Florist, Gambar 5.13 halaman laporan pemesanan perbulan merupakan hasil implementasi dari rancangan pada gambar 4.45

|                         |                                                                                          |                      |                | <b>LAPORAN DATA PEMESANAN</b><br><b>BULAN: 7 2021</b> |                                           |        |             |  |  |  |  |  |  |
|-------------------------|------------------------------------------------------------------------------------------|----------------------|----------------|-------------------------------------------------------|-------------------------------------------|--------|-------------|--|--|--|--|--|--|
| No.                     | Kode Pernesanan                                                                          | <b>Tanggal Pesan</b> | Nama Pelanggan | Barang                                                | Harga                                     | Jumlah | Total       |  |  |  |  |  |  |
| ٠                       | 1610888453                                                                               | 15-Jul-2021          | Lia            | Papan Ucapan Meninggal                                | Rp. 50.000                                | ٠      | Rp. 50.000  |  |  |  |  |  |  |
| $\overline{\mathbf{2}}$ | 1610888525<br>15-Jul-2021<br>Papan Ucapan Pemikahan<br>Rp. 5.000<br>Desvita<br>Rp. 5.000 |                      |                |                                                       |                                           |        |             |  |  |  |  |  |  |
| з                       | 1614531817<br>12-Jul-2021                                                                |                      | Putri          | Papan Ucapan Pemikahan                                | Rp. 40.000                                | ٠      | Rp. 40.000  |  |  |  |  |  |  |
| 4                       | 1614581185                                                                               | 17-Jul-2021          | zahra          | Papan Ucapan Pemikahan                                | Rp. 250.000<br>٠                          |        | Rp. 250.000 |  |  |  |  |  |  |
| 5                       | 1626474822                                                                               | 17-Jul-2021          | Sindi          | Papan Ucapan Selamat                                  | Rp. 200.000                               | ۹      | Rp. 200.000 |  |  |  |  |  |  |
| Total                   |                                                                                          |                      |                |                                                       |                                           |        | Rp. 545.000 |  |  |  |  |  |  |
|                         |                                                                                          |                      |                |                                                       | Jambi, 17-Jul-2021<br>Mengetahui<br>Felix |        |             |  |  |  |  |  |  |

**Gambar 5.13 Halaman Laporan Perbulan**

#### 14. Halaman Login Pelanggan

Halaman ini adalah halaman di mana pelanggan dapat memasuki sistem dengan mengisikan *username* dan *password*, kemudian klik *login* setelah itu pengunjung dapat melakukan pemesanan barang yang tersedia pada Felix Florist, Gambar 5.14 halaman *login* pelanggan merupakan hasil implementasi dari rancangan pada gambar 4.46

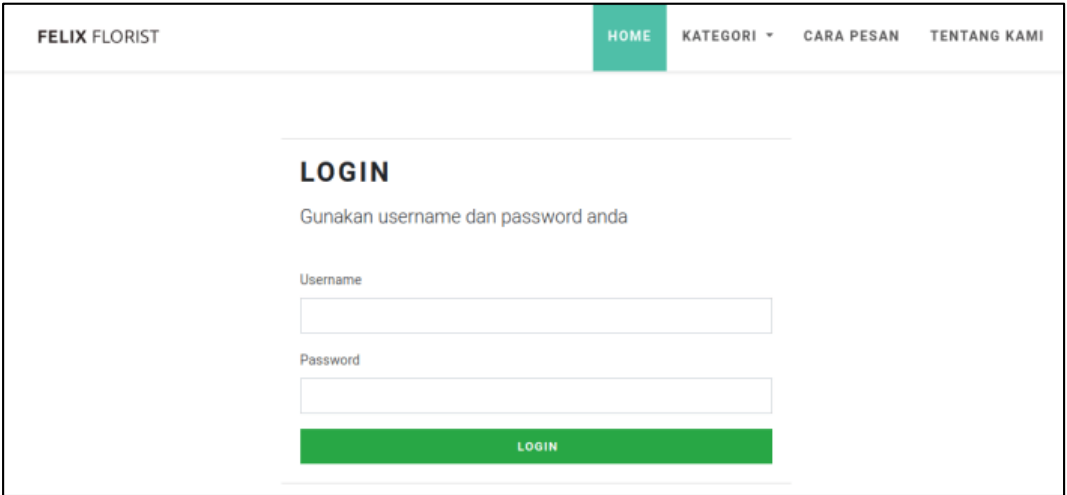

**Gambar 5.14 Halaman Login Pelanggan**

#### 15. Halaman Daftar Pelanggan

Halaman ini adalah halaman di mana pengunjung dapat mendaftar untuk menjadi pelanggan pada Felix Florist. Gambar 5.15 halaman *login* pelanggan merupakan hasil implementasi dari rancangan pada gambar 4.47

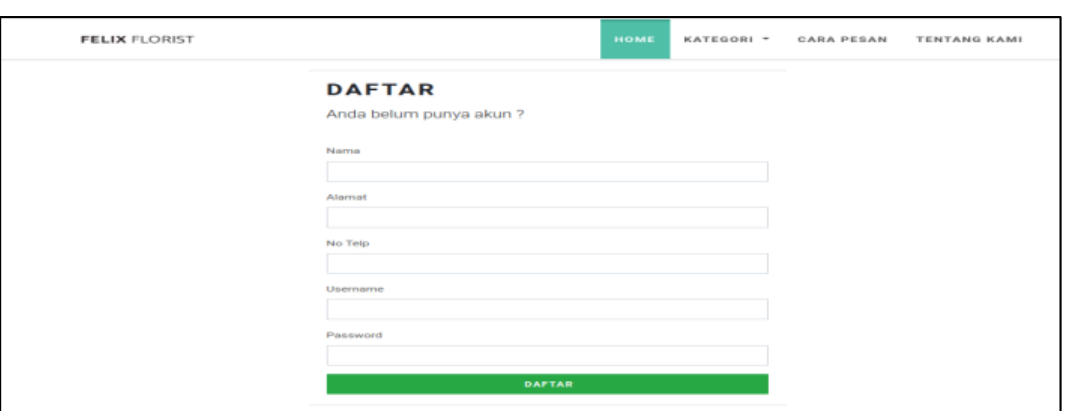

**Gambar 5.15 Halaman Daftar**

# 16. Halaman Login Admin

Halaman login admin merupakan halaman yang pertama kali diakses oleh admin untuk masuk ke dalam sistem, Gambar 5.16 halaman *login* admin merupakan hasil implementasi dari rancangan pada gambar 4.48

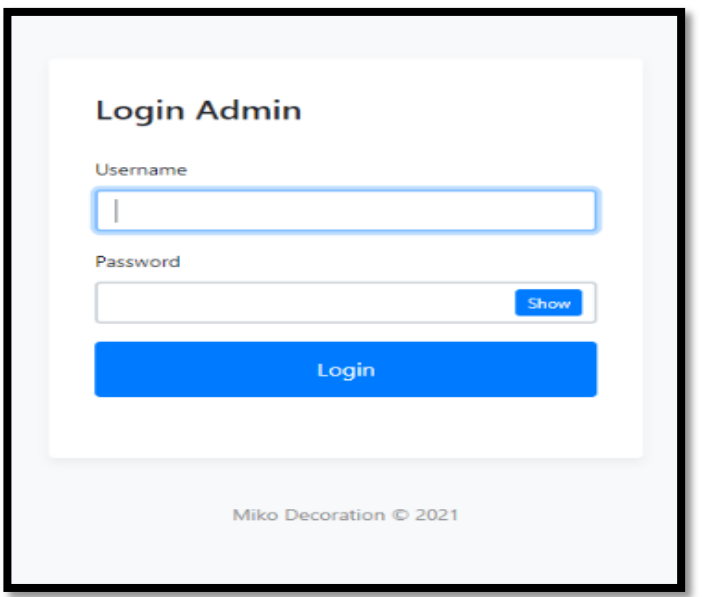

**Gambar 5.16 Halaman Login Admin**

#### 17. Halaman Form Data Barang / Jasa

Halaman form data barang / jasa merupakan halaman yang dapat diakses oleh admin untuk menambah dan mengubah barang / jasa, Gambar 5.17 halaman form data barang / jasa merupakan hasil implementasi dari rancangan pada gambar 4.49

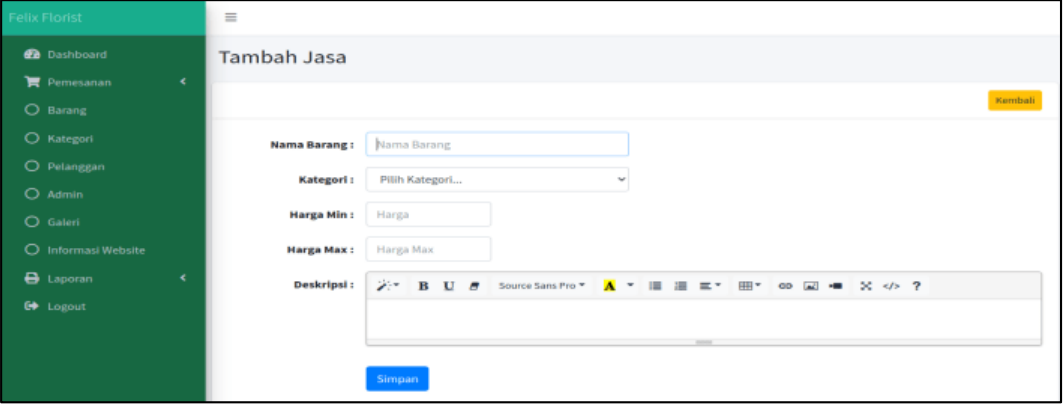

**Gambar 5.17 Halaman Data Barang / Jasa**

#### 18. Halaman Form Kategori

Halaman form data kategori merupakan halaman yang dapat diakses oleh admin untuk menambah dan mengubah kategori, Gambar 5.18 halaman form katogori merupakan hasil implementasi dari rancangan pada gambar 4.50

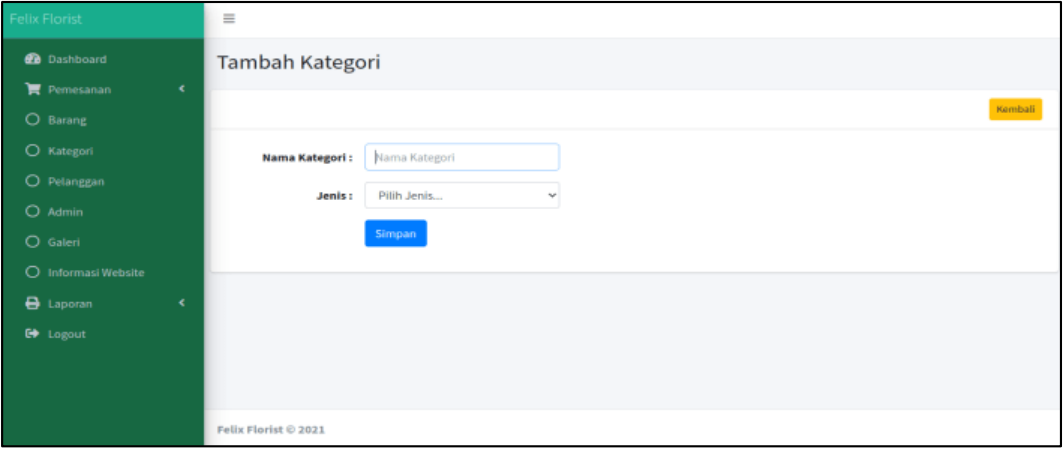

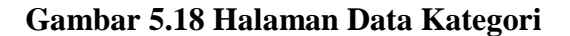

### 19. Halaman Form Pelanggan

Halaman form pelanggan merupakan halaman yang dapat diakses oleh admin untuk mengubah dan menghapus pelanggan, Gambar 5.19 halaman form data katogori merupakan hasil implementasi dari rancangan pada gambar 4.51

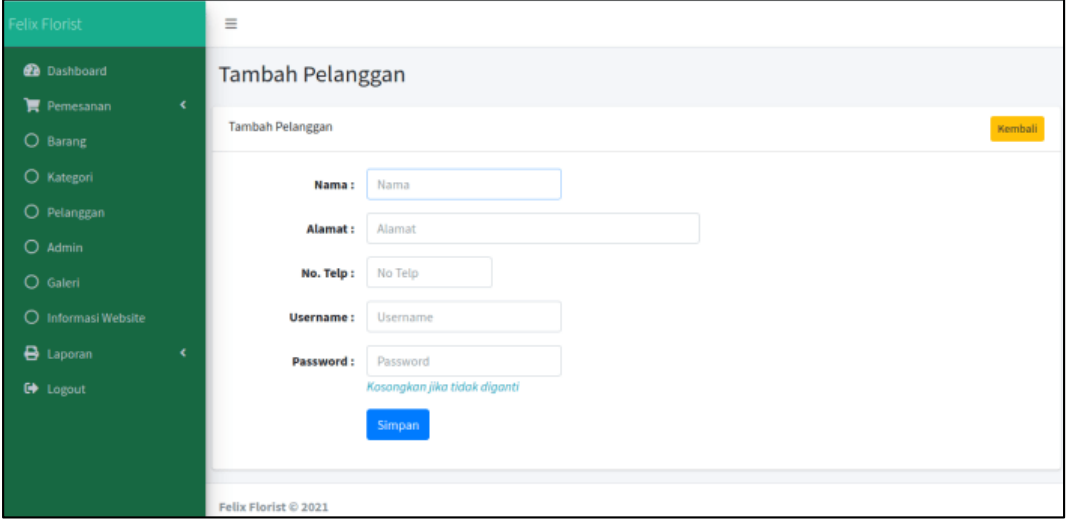

**Gambar 5.19 Halaman Form Pelanggan**

#### 20. Halaman Form Data Galeri

Halaman form galeri merupakan halaman yang dapat diakses oleh admin untuk menambah data galeri, Gambar 5.20 halaman form data galeri merupakan hasil implementasi dari rancangan pada gambar 4.52

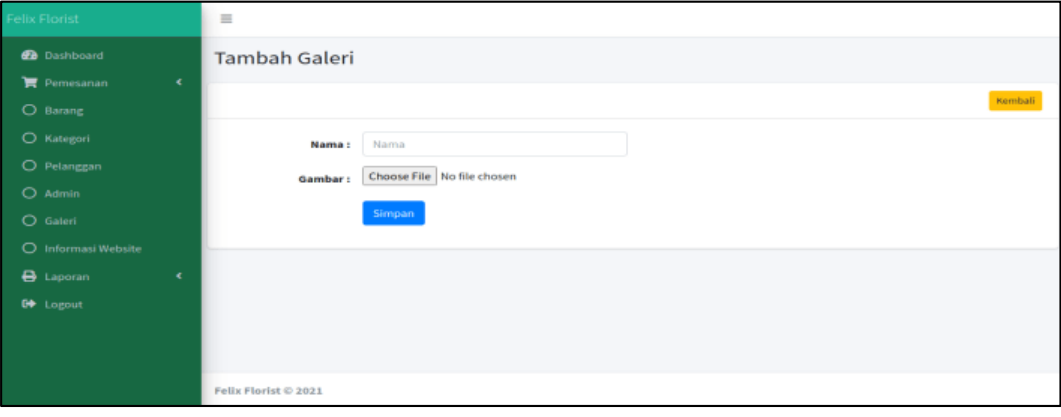

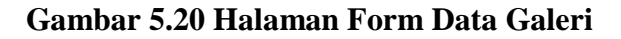

## **5.2 IMPLEMENTASI RANCANGAN TABEL**

Implementasi rancanngan struktur data digunakan untuk menerapkan perancangan tabel struktur data yang ada di dalam *database* MySQL. Adapun implementasi rancangan tabel pada dapat dijabarkan, antara lain :

1. Tabel Admin

Tabel Admin merupakan tabel yang digunakan untuk menyimpan data admin. Seperti yang terlihat pada gambar 5.21 dibawah ini.

| <b>Browse</b>                        | $\Box$ sql<br>Structure |                                                    | Search <b>3</b> <sup>t</sup> Insert <b>a</b> Export <b>a</b> Import <b>a</b> Privileges <b><i>p</i></b> Operations <b>3</b> Tracking |                    |                                      |           |  |                          |               |  | <b>E</b> Triggers                                                           |
|--------------------------------------|-------------------------|----------------------------------------------------|----------------------------------------------------------------------------------------------------|--------------------|--------------------------------------|-----------|--|--------------------------|---------------|--|-----------------------------------------------------------------------------|
| # Name                               | <b>Type</b>             |                                                    | <b>Collation</b>                                                                                                    |                    | <b>Attributes Null Default Extra</b> |           |  |                          | <b>Action</b> |  |                                                                             |
| <u>id</u>                            | int(3)                  |                                                    |                                                                                                    |                    | <b>UNSIGNED</b>                      | <b>No</b> |  |                          |               |  | None AUTO INCREMENT Change O Drop Primary in Unique Al Index whore          |
| $\Box$ 2 nama                        | varchar(25)             |                                                    |                                                                                                    | utf8mb4 unicode ci |                                      | No None   |  |                          |               |  | ⊘ Change ● Drop ● Primary ■ Unique ■ Index → More                           |
| $\Box$ 3 <b>username</b> varchar(25) |                         |                                                    |                                                                                                    | utf8mb4 unicode ci |                                      | No None   |  |                          |               |  | Change O Drop Primary in Unique and Index whore                             |
| $\Box$ 4 <b>password</b> varchar(65) |                         |                                                    |                                                                                                    | utf8mb4 unicode ci |                                      | No None   |  |                          |               |  | Change ● Drop ▶ Primary ■ Unique ■ Index → More                             |
| $\Box$ 5 level                       |                         | enum('Super Admin', 'Admin') utf8mb4 unicode ci    |                                                                                                    |                    |                                      | No None   |  |                          |               |  | Change index <del>of</del> Drop Primary in Unique Filndex <del>V</del> More |
| $\bigcap$ Check All                  |                         | With selected: <b>Browse</b> Change O Drop Primary |                                                                                                    |                    |                                      |           |  | <b>Tu Unique 医 Index</b> |               |  |                                                                             |

**Gambar 5.21 Tampilan Tabel Admin**

### 2. Tabel Pelanggan

Tabel pelanggan merupakan tabel yang digunakan untuk menyimpan data pelanggan. Seperti yang terlihat pada gambar 5.22 dibawah ini.

| <b>Browse</b>                        | <b>M</b> Structure | $\Box$ sq.                               |                                      |    |         | C Search 3-i Insert & Export B Import B Privileges & Operations Tracking & Triggers |                             |                                                                                 |  |
|--------------------------------------|--------------------|------------------------------------------|--------------------------------------|----|---------|-------------------------------------------------------------------------------------|-----------------------------|---------------------------------------------------------------------------------|--|
| # Name                               | <b>Type</b>        | <b>Collation</b>                         | <b>Attributes Null Default Extra</b> |    |         |                                                                                     | <b>Action</b>               |                                                                                 |  |
| <u>id</u><br>$\perp$                 | int(5)             |                                          | <b>UNSIGNED</b>                      | No | None    | AUTO_INCREMENT Change On Drop Primary in Unique S Index is Spatial Vertex           |                             |                                                                                 |  |
| $\Box$ 2 nama                        | varchar $(25)$     | utf8mb4 unicode ci                       |                                      |    | No None |                                                                                     |                             | index responsible Spatial ve More Primary in Unique A Index responsible ve More |  |
| $\cap$ 3 alamat                      |                    | varchar(100) utf8mb4 unicode ci          |                                      |    | No None |                                                                                     |                             | Change O Drop Primary Ti Unique Ti Index To Spatial Whore                       |  |
| $\Box$ 4 notelp                      | varchar(15)        | utf8mb4 unicode ci                       |                                      |    | No None |                                                                                     |                             | ⊘ Change ● Drop ● Primary ■ Unique ■ Index Fe Spatial → More                    |  |
| $\Box$ 5 <b>username</b> varchar(25) |                    | utf8mb4 unicode ci                       |                                      |    | No None |                                                                                     |                             | Change ● Drop ● Primary III Unique ■ Index Is Spatial → More                    |  |
| $\Box$ 6 <b>password</b> varchar(65) |                    | utf8mb4 unicode ci                       |                                      |    | No None |                                                                                     |                             | Change ⊙ Drop Primary in Unique S Index Fs Spatial VMore                        |  |
| ↑ ∩Check All                         |                    | With selected: <b>Fig. Browse</b> Change |                                      |    |         | O Drop Primary                                                                      | <b>Delaye Address</b> Index |                                                                                 |  |

**Gambar 5.22 Tampilan Tabel Pelanggan**

#### 3. Tabel Barang / Jasa

Tabel barang / jasa merupakan tabel yang digunakan untuk menyimpan data barang / jasa. Seperti yang terlihat pada gambar 5.23 dibawah ini.

|    | <b>Browse</b>        | <b>M</b> Structure             | $\Box$ SQL                        | <b>Search</b>                        | $\frac{1}{2}$ insert |      |                      | $\overline{R}$ Export $\overline{R}$ Import $\overline{R}$ Privileges |               | <b>Operations</b>                                                                                       | <b>Tracking</b> | <b>E</b> Triggers |
|----|----------------------|--------------------------------|-----------------------------------|--------------------------------------|----------------------|------|----------------------|-----------------------------------------------------------------------|---------------|----------------------------------------------------------------------------------------------------|-----------------|-------------------|
|    | # Name               | <b>Type</b>                    | <b>Collation</b>                  | <b>Attributes Null Default Extra</b> |                      |      |                      |                                                                       | <b>Action</b> |                                                                                                    |                 |                   |
| -1 | $1$ id               | int(5)                         |                                   | <b>UNSIGNED</b>                      | <b>No</b>            | None |                      |                                                                       |               | AUTO_INCREMENT <i>O</i> Change  © Drop  © Primary in Unique <b>E</b> Index is Spatial <del>V</del> More |                 |                   |
|    | $\Box$ 2 nama        | varchar(30) utf8mb4 unicode ci |                                   |                                      | Yes NULL             |      |                      |                                                                       |               | index For Spatial Viole → More                                                                          |                 |                   |
| n. | 3 jumlah             | int(2)                         |                                   |                                      | Yes NULL             |      |                      |                                                                       |               | Change Corop Primary Tu Unique Tu Index To Spatial Whore                                                |                 |                   |
|    | $\Box$ 4 harga       | int(7)                         |                                   |                                      | Yes NULL             |      |                      |                                                                       |               | Change O Drop Primary Ti Unique Findex For Spatial v More                                               |                 |                   |
| ┐  | 5 deskripsi          | text                           | utf8mb4 unicode ci                |                                      | Yes NULL             |      |                      |                                                                       |               | Change ● Drop A Primary in Unique The Index To Spatial VMore                                            |                 |                   |
| n. | 6 kategori id int(3) |                                |                                   |                                      | No None              |      |                      |                                                                       |               | Change O Drop Primary Ti Unique Findex To Spatial Whore                                                 |                 |                   |
|    | hargaakhir int(7)    |                                |                                   |                                      | <b>No</b>            | None |                      |                                                                       |               | Change O Drop Primary Unique Findex To Spatial Wore                                                     |                 |                   |
|    | ∩ Check All          |                                | With selected: <b>Fig. Browse</b> | Change                               | <b>O</b> Drop        |      | $\mathcal P$ Primary | <b>U</b> Unique                                                       | Index         |                                                                                                    |                 |                   |

**Gambar 5.23 Tampilan Tabel Barang / Jasa**

## 4. Tabel Gambar Barang

Tabel gambar barang merupakan tabel yang digunakan untuk menyimpan data

gambar barang. Seperti yang terlihat pada gambar 5.24 dibawah ini.

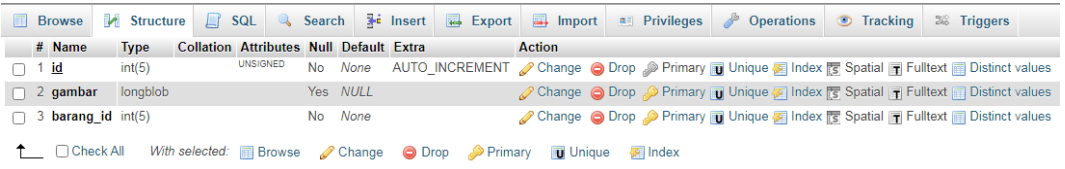

### **Gambar 5.24 Tampilan Tabel Gambar Barang**

#### 5. Tabel Kategori

Tabel kategori merupakan tabel yang digunakan untuk menyimpan data kategori. Seperti yang terlihat pada gambar 5.25 dibawah ini.

| 师 |             | Browse M Structure | R SQL & Search 3 insert R Export B Import a Privileges & Operations © Tracking & Triggers |                 |           |                                      |                 |               |  |                                                                                               |
|---|-------------|--------------------|-------------------------------------------------------------------------------------------|-----------------|-----------|--------------------------------------|-----------------|---------------|--|-----------------------------------------------------------------------------------------------|
|   | # Name Type |                    | <b>Collation</b>                                                                          |                 |           | <b>Attributes Null Default Extra</b> |                 | <b>Action</b> |  |                                                                                               |
|   | <u>id</u>   | int(3)             |                                                                                           | <b>UNSIGNED</b> | <b>No</b> | None                                 |                 |               |  | AUTO INCREMENT Change O Drop Primary in Unique of Index is Spatial $\blacktriangleright$ More |
|   |             | 2 nama varchar(30) | utf8mb4 unicode ci                                                                        |                 |           | Yes NULL                             |                 |               |  | <b><i>A</i></b> Change ● Drop A Primary <b>T</b> Unique ■ Index F Spatial <del>W</del> More   |
|   |             |                    | 3 jenis enum('Jasa', 'Barang') utf8mb4 unicode ci                                         |                 |           | No Barang                            |                 |               |  | Change ● Drop ▶ Primary in Unique A Index <a> Spatial <a><a> More</a></a></a>                 |
|   |             | Check All          | With selected: Browse Change O Drop Primary                                               |                 |           |                                      | <b>u</b> Unique | 優 Index       |  |                                                                                               |

**Gambar 5.25 Tampilan Tabel Kategori**

6. Tabel Pemesanan

Tabel pemesanan merupakan tabel yang digunakan untuk menyimpan data pemesanan pelanggan secara online. Seperti yang terlihat pada gambar 5.26 dibawah ini.

|  | <b>E</b> Browse | <b>M</b> Structure          |             | $\Box$ | SQL                               | <b>Search</b>                            | $\overline{\mathbf{3}}$ insert |                                      | Export               |               | $\Box$ Import   | $\blacksquare$ Privileges |                | $\rightarrow$<br><b>Operations</b> | <b>Tracking</b> | <b>E&amp;</b> Triggers                                        |
|--|-----------------|-----------------------------|-------------|--------|-----------------------------------|------------------------------------------|--------------------------------|--------------------------------------|----------------------|---------------|-----------------|---------------------------|----------------|------------------------------------|-----------------|---------------------------------------------------------------|
|  | # Name          |                             | <b>Type</b> |        |                                   | Collation                                |                                | <b>Attributes Null Default Extra</b> |                      |               |                 |                           | <b>Action</b>  |                                    |                 |                                                               |
|  | id              |                             | int(5)      |        |                                   |                                          |                                |                                      | No                   | None          |                 |                           |                |                                    |                 | AUTO_INCREMENT Change O Drop Primary III Unique Findex V More |
|  |                 | 2 kodepemesanan varchar(10) |             |        |                                   | latin1 swedish ci                        |                                |                                      |                      | No None       |                 |                           |                |                                    |                 | Change C Drop Primary Ti Unique T Index Wore                  |
|  | 3 pelanggan id  |                             | int(5)      |        |                                   |                                          |                                |                                      | No                   | None          |                 |                           |                |                                    |                 | Change Co Drop Primary in Unique Findex Wore                  |
|  | 4 tglpesan      |                             | datetime    |        |                                   |                                          |                                |                                      |                      | No None       |                 |                           |                |                                    |                 | Change C Drop Primary in Unique C Index Wore                  |
|  | 5 diproses      |                             |             |        |                                   | enum('Sudah', 'Belum') latin1 swedish ci |                                |                                      |                      | Yes Belum     |                 |                           |                |                                    |                 | Change O Drop Primary TU Unique TI Index Wore                 |
|  | 6 biayakirim    |                             | int(5)      |        |                                   |                                          |                                |                                      |                      | No None       |                 |                           |                |                                    |                 | Change C Drop Primary Ti Unique F Index Wore                  |
|  | 7 jenispesan    |                             |             |        | enum('Jasa', 'Barang')            | latin1 swedish ci                        |                                |                                      | No                   | <b>Barang</b> |                 |                           |                |                                    |                 | Change O Drop Primary Unique Findex Wore                      |
|  |                 | 8 akhirkonfirmasi datetime  |             |        |                                   |                                          |                                |                                      |                      | Yes NULL      |                 |                           |                |                                    |                 | Change C Drop Primary Ti Unique F Index Wore                  |
|  | □ Check All     |                             |             |        | With selected: <b>Fig. Browse</b> | Change                                   |                                | <b>O</b> Drop                        | $\mathcal P$ Primary |               | <b>U</b> Unique | <b>图 Index</b>            | <b>Spatial</b> | $\mathbf{F}$ Fulltext              |                 |                                                               |

**Gambar 5.26 Tampilan Tabel Pemesanan**

7. Tabel Detail Pemesanan

Tabel detail pemesanan merupakan tabel yang digunakan untuk menyimpan data detail pemesanan. Seperti yang terlihat pada gambar 5.27 dibawah ini.

| <b>I</b> Browse       | <b>M</b> Structure              | $\Box$ SQL                        | <b>Search</b>                                       | $\frac{1}{2}$ insert | Export                               | $\Rightarrow$ Import |                 | <b>All Privileges</b>                                                   | <b>P</b> Operations                   | <b>Tracking</b> | <sup>36</sup> Triggers |  |
|-----------------------|---------------------------------|-----------------------------------|-----------------------------------------------------|----------------------|--------------------------------------|----------------------|-----------------|-------------------------------------------------------------------------|---------------------------------------|-----------------|------------------------|--|
| # Name                |                                 | <b>Type</b>                       |                                                     | <b>Collation</b>     | <b>Attributes Null Default Extra</b> |                      |                 |                                                                         | <b>Action</b>                         |                 |                        |  |
| $\cap$ 1 id           |                                 | int(5)                            |                                                     |                      |                                      | <b>No</b>            | None            | AUTO_INCREMENT <i>Change</i> in Drop <i>D</i> Primary in Unique in More |                                       |                 |                        |  |
| $\Box$ 2 pemesanan id |                                 | int(5)                            |                                                     |                      |                                      | No None              |                 |                                                                         | Change O Drop Primary Tu Unique Volve |                 |                        |  |
| $\Box$ 3 barang id    |                                 | int(5)                            |                                                     |                      |                                      | No                   | None            |                                                                         | Change O Drop Primary in Unique Wore  |                 |                        |  |
| $\Box$ 4 harga        |                                 | int(7)                            |                                                     |                      |                                      | Yes NULL             |                 |                                                                         | Change O Drop Primary Tu Unique Volve |                 |                        |  |
| $\cap$ 5 jumlah       |                                 | int(2)                            |                                                     |                      |                                      | No                   | None            |                                                                         | Change O Drop Primary in Unique Wore  |                 |                        |  |
| $\Box$ 6 keterangan   |                                 | text                              |                                                     | latin1 swedish ci    |                                      | No None              |                 |                                                                         | Change O Drop Primary Unique Volve    |                 |                        |  |
| $\Box$ 7 tglambil     |                                 | date                              |                                                     |                      |                                      | Yes NULL             |                 |                                                                         | Change O Drop Primary T Unique V More |                 |                        |  |
| $\Box$ 8 stspesanan   |                                 |                                   | enum('Proses', 'Terima', 'Tolak') latin1 swedish ci |                      |                                      | Yes NULL             |                 |                                                                         | Change O Drop Primary Unique Voire    |                 |                        |  |
|                       | $\Box$ 9 keteranganpesanan text |                                   |                                                     | latin1 swedish ci    |                                      | Yes NULL             |                 |                                                                         | Change O Drop Primary T Unique V More |                 |                        |  |
| $\bigcap$ Check All   |                                 | With selected: <b>Fig. Browse</b> | Change                                              |                      | O Drop Primary                       |                      | <b>U</b> Unique | <b>图 Index</b>                                                          |                                       |                 |                        |  |

**Gambar 5.27 Tampilan Tabel Detail Pemesanan**

# 8. Tabel Konfirmasi

Tabel konfirmasi merupakan tabel yang digunakan untuk menyimpan data konfirmasi. Seperti yang terlihat pada gambar 5.28 dibawah ini.

|    | <b>Browse</b>         | <b>M</b> Structure |                                   | <b>El SQL Q</b> Search                             | $\frac{1}{2}$ Insert                 |     | $\overline{R}$ Export | $\Rightarrow$ Import | $\blacksquare$ Privileges |                  | <b>Derations</b>      | <b>Tracking</b>                                                                                                    | <b>E</b> Triggers |  |
|----|-----------------------|--------------------|-----------------------------------|----------------------------------------------------|--------------------------------------|-----|-----------------------|----------------------|---------------------------|------------------|-----------------------|----------------------------------------------------------------------------------------------------|-------------------|--|
|    | # Name                |                    | <b>Type</b>                       | <b>Collation</b>                                   | <b>Attributes Null Default Extra</b> |     |                       |                      | <b>Action</b>             |                  |                       |                                                                                                    |                   |  |
|    | 1 <u>id</u>           |                    | int(5)                            |                                                    |                                      | No  | None                  |                      |                           |                  |                       | AUTO_INCREMENT Change O Drop Primary T Unique F Index T Spatial Wore                                                      |                   |  |
|    | $\Box$ 2 pemesanan id |                    | int(5)                            |                                                    |                                      | No. | None                  |                      |                           |                  |                       | index responsible where index responsible where Primary in Unique of Index responsible where                              |                   |  |
|    | $\Box$ 3 jumlahbayar  |                    | int(7)                            |                                                    |                                      | No. | None                  |                      |                           |                  |                       | Change ● Drop > Primary ■ Unique ■ Index To Spatial Wore                                                                  |                   |  |
|    | $\Box$ 4 norekening   |                    | varchar(7)                        | latin1 swedish ci                                  |                                      |     | No None               |                      |                           |                  |                       | Change O Drop Primary Unique Index is Spatial whore                                                                       |                   |  |
|    | $\Box$ 5 melalui      |                    | varchar(30)                       | latin1_swedish_ci                                  |                                      | No  | None                  |                      |                           |                  |                       | index reading Spatial ve More in Drique and Unique ve Index real Spatial ve More                                          |                   |  |
|    | $\Box$ 6 tgltransfer  |                    | date                              |                                                    |                                      |     | No None               |                      |                           |                  |                       | ⊘ Change ● Drop ● Primary ■ Unique ■ Index Fe Spatial → More                                                              |                   |  |
|    | fotobukti             |                    | longblob                          |                                                    |                                      | No  | None                  |                      |                           |                  |                       | index responsible to Drop Derimary in Unique Filmdex responsible $\blacktriangleright$ Spatial $\blacktriangleright$ More |                   |  |
|    |                       |                    |                                   | 8 konfirmasiadmin enum('S', 'B') latin1_swedish_ci |                                      |     | No None               |                      |                           |                  |                       | ⊘ Change ● Drop ♪ Primary ■ Unique ■ Index For Spatial → More                                                             |                   |  |
| П. | 9 konfirmasi          |                    |                                   | enum('S', 'B') latin1_swedish_ci                   |                                      |     | Yes NULL              |                      |                           |                  |                       | index <a> Spatial <a> More</a> Primary interval Unique <a> Index <a></a> Spatial <a></a></a></a>                          |                   |  |
|    | □ Check All           |                    | With selected: <b>Fig. Browse</b> | Change                                             |                                      |     | O Drop Primary        | <b>Unique</b>        | <b>医</b> Index            | <b>5</b> Spatial | $\mathbf{F}$ Fulltext |                                                                                                    |                   |  |

**Gambar 5.28 Tampilan Tabel Konfirmasi**

#### 9. Tabel Galeri

Tabel Galeri merupakan tabel yang digunakan untuk menyimpan data galeri.

Seperti yang terlihat pada gambar 5.29 dibawah ini.

|                          | Browse M Structure G SQL & Search 3 Insert B Export |           |                                                               |          |  |               | Import <b>E</b> Privileges <b><i>P</i></b> Operations <b>D</b> Tracking $\approx$ Triggers |  |
|--------------------------|-----------------------------------------------------|-----------|---------------------------------------------------------------|----------|--|---------------|--------------------------------------------------------------------------------------------|--|
| # Name                   | <b>Type</b>                                         | Collation | Attributes Null Default Extra                                 |          |  | <b>Action</b> |                                                                                            |  |
| l <u>id</u>              | int(10)                                             |           | UNSIGNED                                                      |          |  |               | No None AUTO_INCREMENT Change O Drop Primary Ti Unique 图 Index lis Spatial Ti Fulltext v   |  |
| $\Box$ 2 nama            | varchar(30) utf8mb4 unicode ci                      |           |                                                               | No None  |  |               | Change @ Drop @ Primary @ Unique @ Index For Spatial T Fulltext v                          |  |
| $\Box$ 3 gambar longblob |                                                     |           |                                                               | Yes NULL |  |               | ● Change ● Drop ● Primary ■ Unique ■ Index m Spatial ■ Fulltext v                          |  |
|                          | Check All                                           |           | With selected: Browse Change O Drop Primary TU Unique A Index |          |  |               |                                                                                            |  |

**Gambar 5.29 Tampilan Tabel Galeri**

#### 10. Tabel Info Web

Tabel Info web merupakan tabel yang digunakan untuk menyimpan informasi seputar website. Seperti yang terlihat pada gambar 5.30 dibawah ini.

|               |                             |                                                                                                    |                               |     |          |  |               |  | Browse M Structure C SQL & Search The Insert C Export B Import B Privileges & Operations Tracking $\frac{1}{2}$ Triggers |  |
|---------------|-----------------------------|----------------------------------------------------------------------------------------------------|-------------------------------|-----|----------|--|---------------|--|----------------------------------------------------------------------------------------------------|--|
| # Name        | Type                        | <b>Collation</b>                                                                                                   | Attributes Null Default Extra |     |          |  | <b>Action</b> |  |                                                                                                    |  |
| 1 <u>id</u>   | int(3)                      |                                                                                                    |                               |     |          |  |               |  | No None AUTO_INCREMENT <i>/</i> Change ● Drop / Primary iii Unique 图 Index list Spatial 图 Fulltext v                     |  |
| $\cap$ 2 nama |                             | varchar(30) latin1 swedish ci                                                                                      |                               |     | Yes NULL |  |               |  | index To Spatial To Fulltext v                                                                                           |  |
|               | $\Box$ 3 deskripsi longblob |                                                                                                    |                               | No. | None     |  |               |  | ● Change ● Drop ● Primary iii Unique 偏 Index 面 Spatial a Fulltext >                                                      |  |
| ∩ Check All   |                             | With selected: <b>Browse</b> Change <b>O</b> Drop <b>Primary Unique A</b> Index <b>B</b> Spatial <b>E</b> Fulltext |                               |     |          |  |               |  |                                                                                                    |  |

**Gambar 5.30 Tampilan Tabel Info Web**

# **5.3 PENGUJIAN SISTEM**

Pengujian terhadap sistem pengolah data yang telah dibuat dilakukan untuk melihat apakah *software* tersebut telah berjalan sesuai dengan yang diinginkan.

1. Pengujian Modul Login Admin

Pada tahap ini dilakukan pengujian pada modul *login* admin untuk mengetahui apakah proses *login* admin atau fungsional *login* admin dapat berjalan dengan baik. Hasil pengujian pada modul ini penulis sajikan sebagai berikut :

| <b>Modul</b> | <b>Prosedur</b> | <b>Masukan</b>                | Keluaran yang  | <b>Hasil</b> yang | <b>Kesimpulan</b> |
|--------------|-----------------|-------------------------------|----------------|-------------------|-------------------|
| yang         | pengujian       |                               | diharapkan     | didapat           |                   |
| diuji        |                 |                               |                |                   |                   |
| Login        | - Masukkan      | <i><u><b>Username</b></u></i> | Admin berhasil | Admin             | Baik              |
| Admin        | username        | dan                           | login dan      | berhasil login    |                   |
| (berhasil)   | dan             | password                      | tampil halaman | dan tampil        |                   |
|              | password        | yang                          | utama          | halaman           |                   |
|              | admin           | sesuai                        |                | utama             |                   |
|              | secara          | dengan                        |                |                   |                   |
|              | benar           | database                      |                |                   |                   |
| Login        | - Masukkan      | <i><u><b>Username</b></u></i> | Admin gagal    | Admin gagal       | Baik              |
| Admin        | username        | dan                           | login dan      | login dan         |                   |
| (gagal)      | dan             | Password                      | tampil pesan   | tampil pesan      |                   |

**Tabel 5.1 Pengujian Modul** *Login* **Admin**

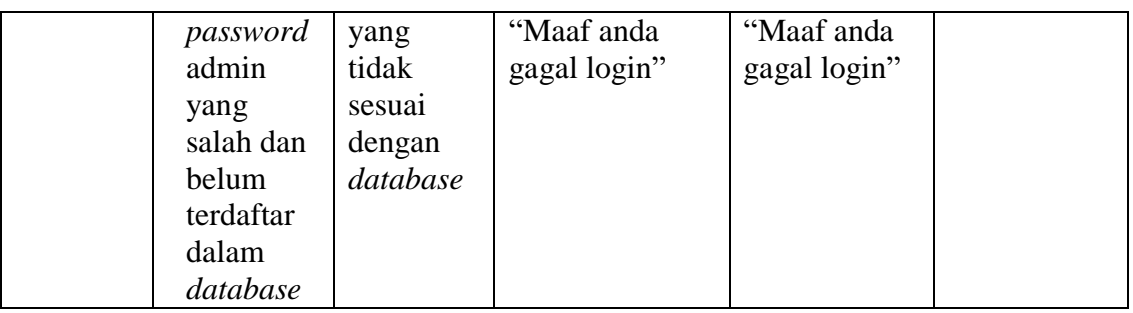

# 2. Pengujian Modul Mengelola Data Admin

Pada tahap ini dilakukan pengujian pada modul data admin oleh admin untuk mengetahui apakah proses mengelola data admin atau fungsional mengelola data admin dapat berjalan dengan baik. Hasil pengujian pada modul ini penulis sajikan pada tabel 5.2.

| <b>Modul</b><br>yang<br>diuji           | <b>Prosedur</b><br>pengujian                                                    | <b>Masukan</b>                 | <b>Keluaran</b><br>yang<br>diharapkan                                                       | Hasil yang<br>didapat                                                                          | Kesimpulan |
|-----------------------------------------|---------------------------------------------------------------------------------|--------------------------------|---------------------------------------------------------------------------------------------|------------------------------------------------------------------------------------------------|------------|
| Tambah<br>Data<br>Admin<br>(berhasil)   | - Pilih menu<br>data admin<br>- Klik<br>Tambah<br>- Input Data<br>- Klik Simpan | Input data<br>lengkap          | Berhasil<br>Simpan<br>Pelanggan<br>dan tampilkan<br>pesan "<br>Berhasil<br>Simpan<br>Admin" | Berhasil<br>Simpan<br>Pelanggan<br>dan<br>tampilkan<br>pesan "<br>Berhasil<br>Simpan<br>Admin" | Baik       |
| Tambah<br>Data<br>Admin<br>(gagal)      | - Pilih menu<br>data admin<br>- Klik<br>Tambah<br>- Klik Simpan                 | Input data<br>tidak<br>lengkap | Data gagal<br>ditambah dan<br>Tampilkan<br>pesan "Isi<br>isian ini"                         | Data gagal<br>ditambah dan<br>Tampilkan<br>pesan "Isi<br>isian ini"                            | Baik       |
| <b>Edit Data</b><br>Admin<br>(berhasil) | - Pilih menu<br>data admin<br>- Pilih record<br>- Klik Edit<br>- Input Data     | Input data<br>lengkap          | Berhasil Ubah<br>Data Admin<br>dan<br>Tampilkan<br>pesan "                                  | Berhasil<br>Ubah Data<br>Admin dan<br>Tampilkan<br>pesan "                                     | Baik       |

**Tabel 5.2 Pengujian Modul Mengelola Data Admin**

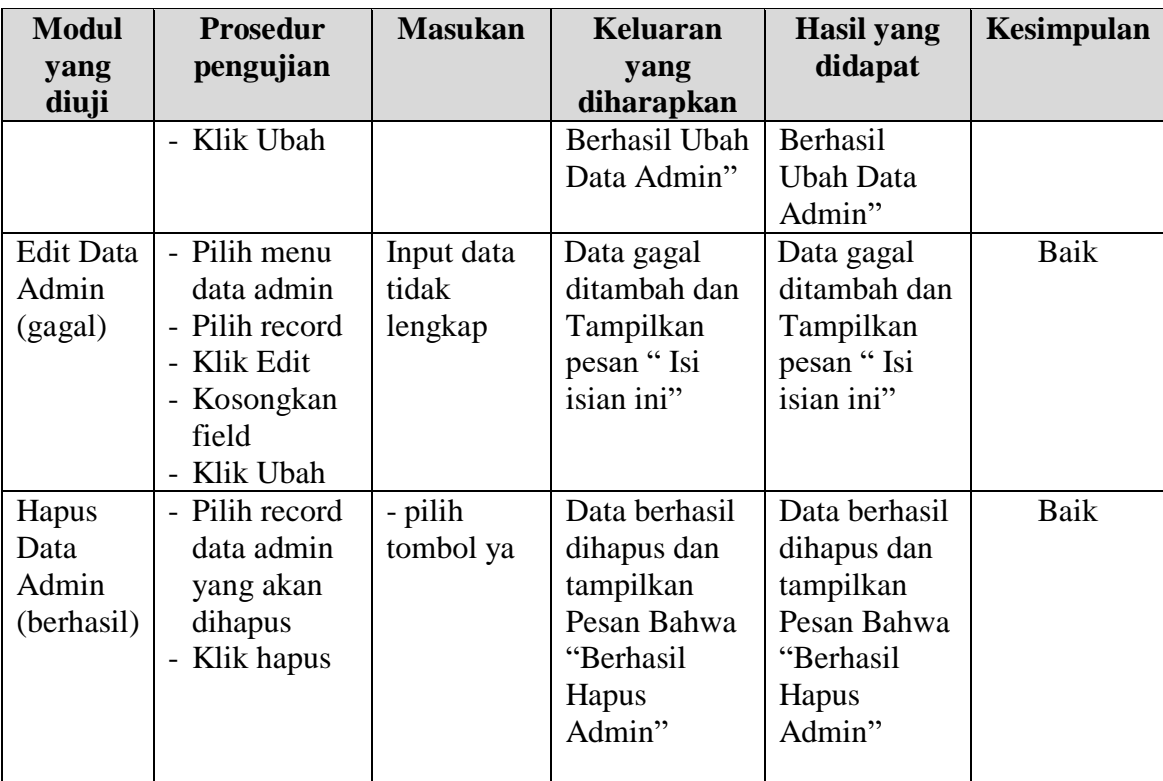

3. Pengujian Modul Mengelola Data Pelanggan

Pada tahap ini dilakukan pengujian pada modul data pelanggan oleh admin untuk mengetahui apakah proses mengelola data pelanggan atau fungsional mengelola data pelanggan dapat berjalan dengan baik. Hasil pengujian pada modul ini penulis sajikan pada tabel 5.3.

**Tabel 5.3 Pengujian Modul Mengelola Data Pelanggan**

| <b>Modul</b> | <b>Prosedur</b> | <b>Masukan</b> | Keluaran   | <b>Hasil</b> yang | Kesimpulan |
|--------------|-----------------|----------------|------------|-------------------|------------|
| yang diuji   | pengujian       |                | vang       | didapat           |            |
|              |                 |                | diharapkan |                   |            |
| Tambah       | - Pilih menu    | Input data     | Berhasil   | Berhasil          | Baik       |
| Data         | data            | lengkap        | Simpan     | Simpan            |            |
| Pelanggan    | Pelanggan       |                | Pelanggan  | Pelanggan         |            |
| (berhasil)   | - Klik          |                | dan        | dan               |            |
|              | Tambah          |                | tampilkan  | tampilkan         |            |
|              | - Input Data    |                | pesan "    | pesan "           |            |
|              | - Klik          |                | Berhasil   | Berhasil          |            |
|              | Simpan          |                | Simpan     | Simpan            |            |
|              |                 |                | Pelanggan" | Pelanggan"        |            |

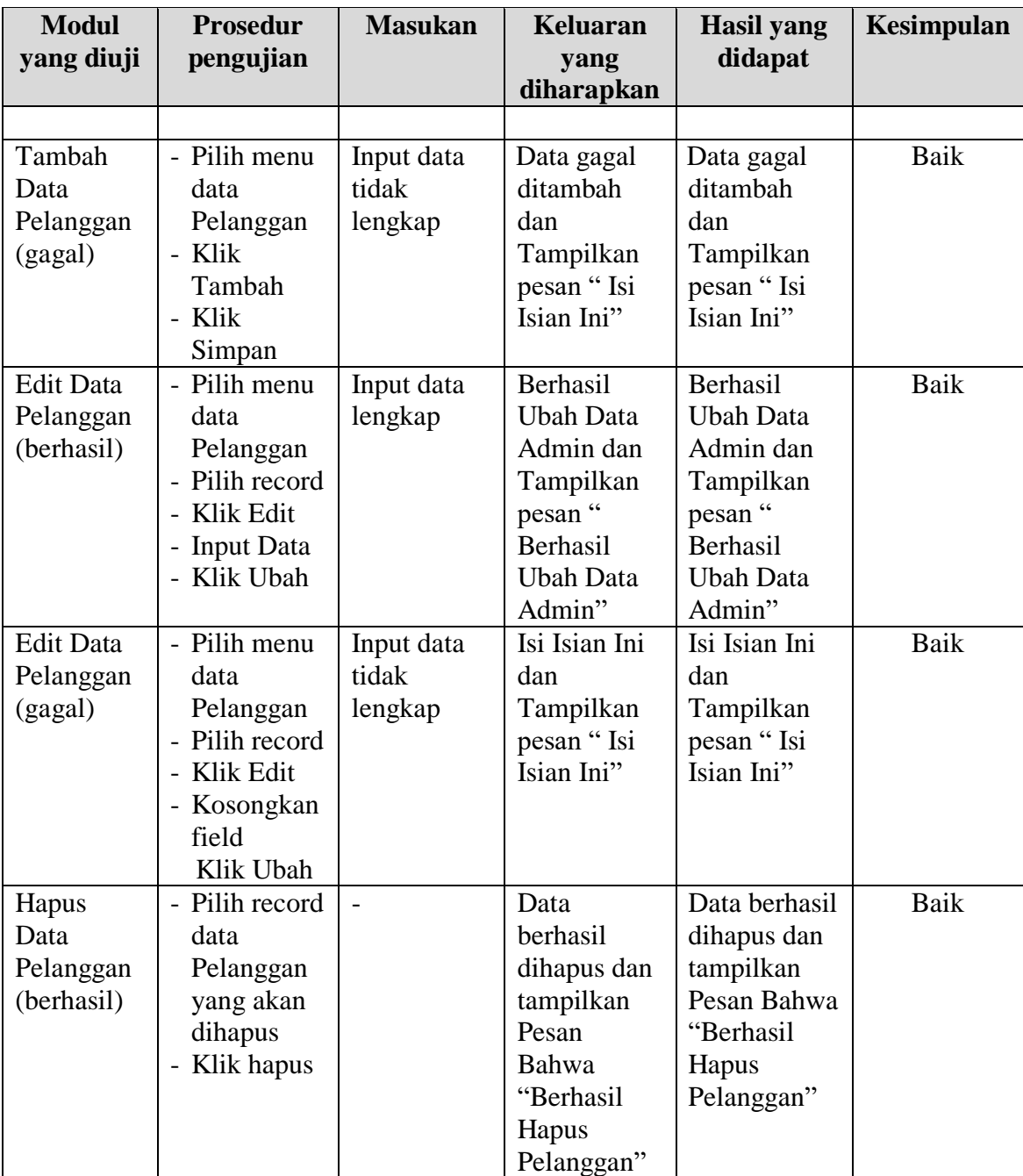

# 4. Pengujian Modul Mengelola Data Kategori

Pada tahap ini dilakukan pengujian pada modul data Kategori oleh admin untuk mengetahui apakah proses mengelola data Kategori atau fungsional mengelola data Kategori dapat berjalan dengan baik. Hasil pengujian pada modul ini penulis sajikan pada tabel 5.4.

| <b>Modul</b><br>yang diuji                 | <b>Prosedur</b><br>pengujian                                                                           | <b>Masukan</b>                 | <b>Keluaran</b><br>yang                                                                                     | <b>Hasil yang</b><br>didapat                                                                                | Kesimpulan  |
|--------------------------------------------|----------------------------------------------------------------------------------------------------|--------------------------------|----------------------------------------------------------------------------------------------------|----------------------------------------------------------------------------------------------------|-------------|
|                                            |                                                                                                    |                                | diharapkan                                                                                                  |                                                                                                    |             |
| Tambah<br>Data<br>Kategori<br>(berhasil)   | - Pilih menu<br>data<br>Kategori<br>- Klik<br>Tambah<br>- Input Data<br>- Klik<br>Simpan               | Input data<br>lengkap          | Berhasil<br>Simpan<br>Kategori<br>dan<br>tampilkan<br>pesan "<br>Berhasil<br>Simpan<br>Kategori"            | Berhasil<br>Simpan<br>Kategori dan<br>tampilkan<br>pesan "<br>Berhasil<br>Simpan<br>Kategori"               | Baik        |
| Tambah<br>Data<br>Kategori<br>(gagal)      | - Pilih menu<br>data<br>Kategori<br>- Klik<br>Tambah<br>- Klik<br>Simpan                               | Input data<br>tidak<br>lengkap | Data gagal<br>ditambah<br>dan<br>Tampilkan<br>pesan "Isi<br>Isian Ini"                                      | Data gagal<br>ditambah<br>dan<br>Tampilkan<br>pesan "Isi<br>Isian Ini"                                      | Baik        |
| <b>Edit Data</b><br>Kategori<br>(berhasil) | - Pilih menu<br>data<br>Kategori<br>- Pilih record<br>Klik Edit<br>- Input Data<br>- Klik Ubah         | Input data<br>lengkap          | Berhasil<br><b>Ubah Data</b><br>Admin dan<br>Tampilkan<br>pesan "<br>Berhasil<br><b>Ubah Data</b><br>Admin" | Berhasil<br><b>Ubah Data</b><br>Admin dan<br>Tampilkan<br>pesan "<br>Berhasil<br><b>Ubah Data</b><br>Admin" | Baik        |
| <b>Edit Data</b><br>Kategori<br>(gagal)    | - Pilih menu<br>data<br>Kategori<br>- Pilih record<br>- Klik Edit<br>- Kosongkan<br>field<br>Klik Ubah | Input data<br>tidak<br>lengkap | Isi Isian Ini<br>dan<br>Tampilkan<br>pesan "Isi<br>Isian Ini"                                               | Isi Isian Ini<br>dan<br>Tampilkan<br>pesan "Isi<br>Isian Ini"                                               | <b>Baik</b> |
| Hapus<br>Data<br>Kategori<br>(berhasil)    | - Pilih record<br>data<br>Kategori<br>yang akan<br>dihapus<br>Klik hapus                               |                                | Data<br>berhasil<br>dihapus dan<br>tampilkan<br>Pesan<br>Bahwa<br>"Berhasil<br>Hapus                        | Data berhasil<br>dihapus dan<br>tampilkan<br>Pesan Bahwa<br>"Berhasil<br>Hapus<br>Kategori"                 | Baik        |

**Tabel 5.4 Pengujian Modul Mengelola Data Kategori**

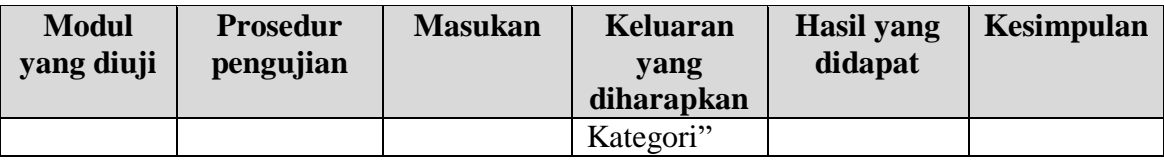

# 5. Pengujian Modul Mengelola Data Barang / Jasa

Pada tahap ini dilakukan pengujian pada modul data Barang / Jasa oleh admin untuk mengetahui apakah proses mengelola data Barang / Jasa atau fungsional mengelola data Barang / Jasa dapat berjalan dengan baik. Hasil pengujian pada modul ini penulis sajikan pada tabel 5.5.

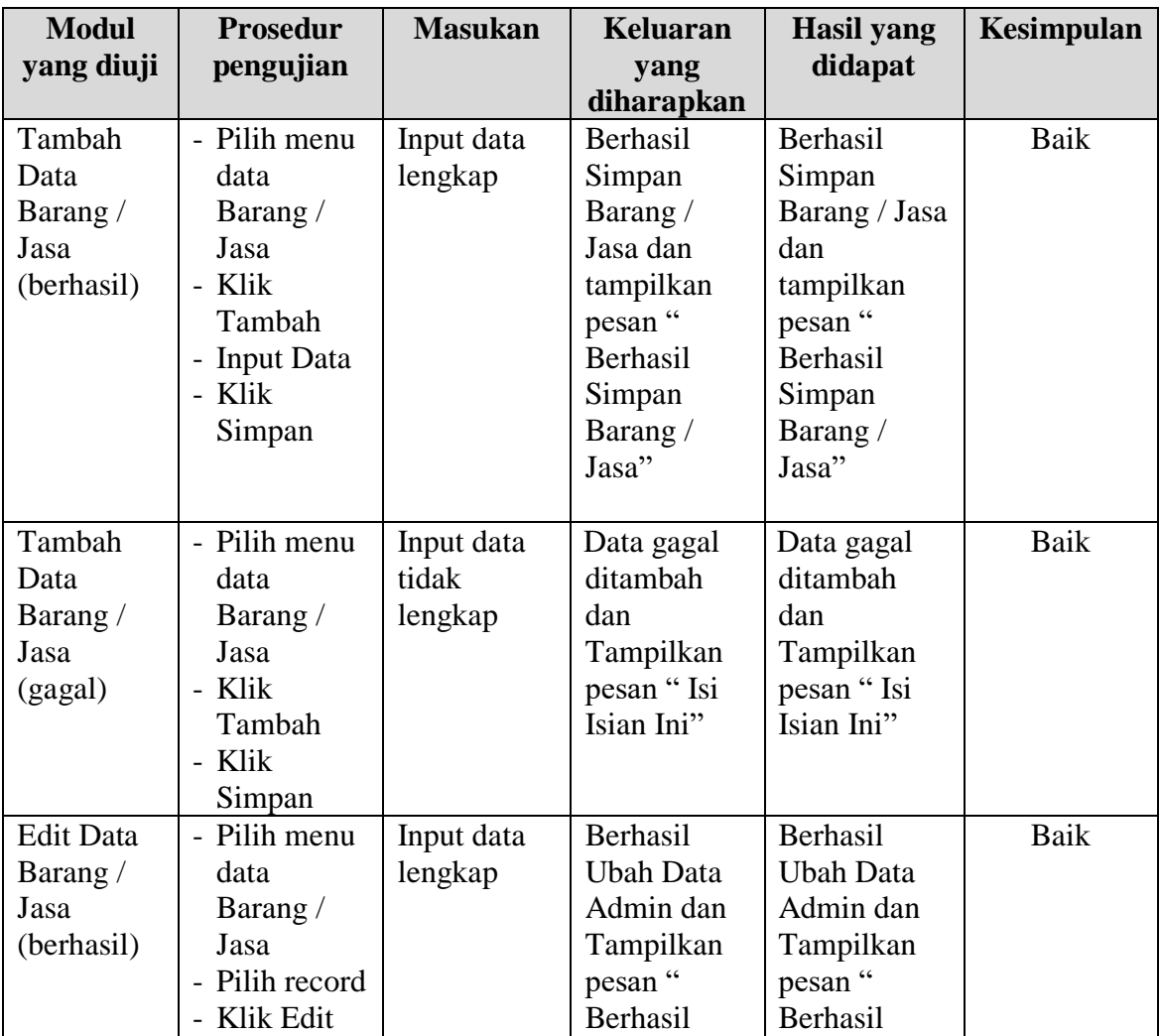

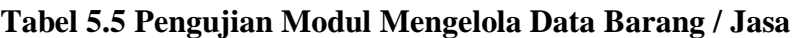

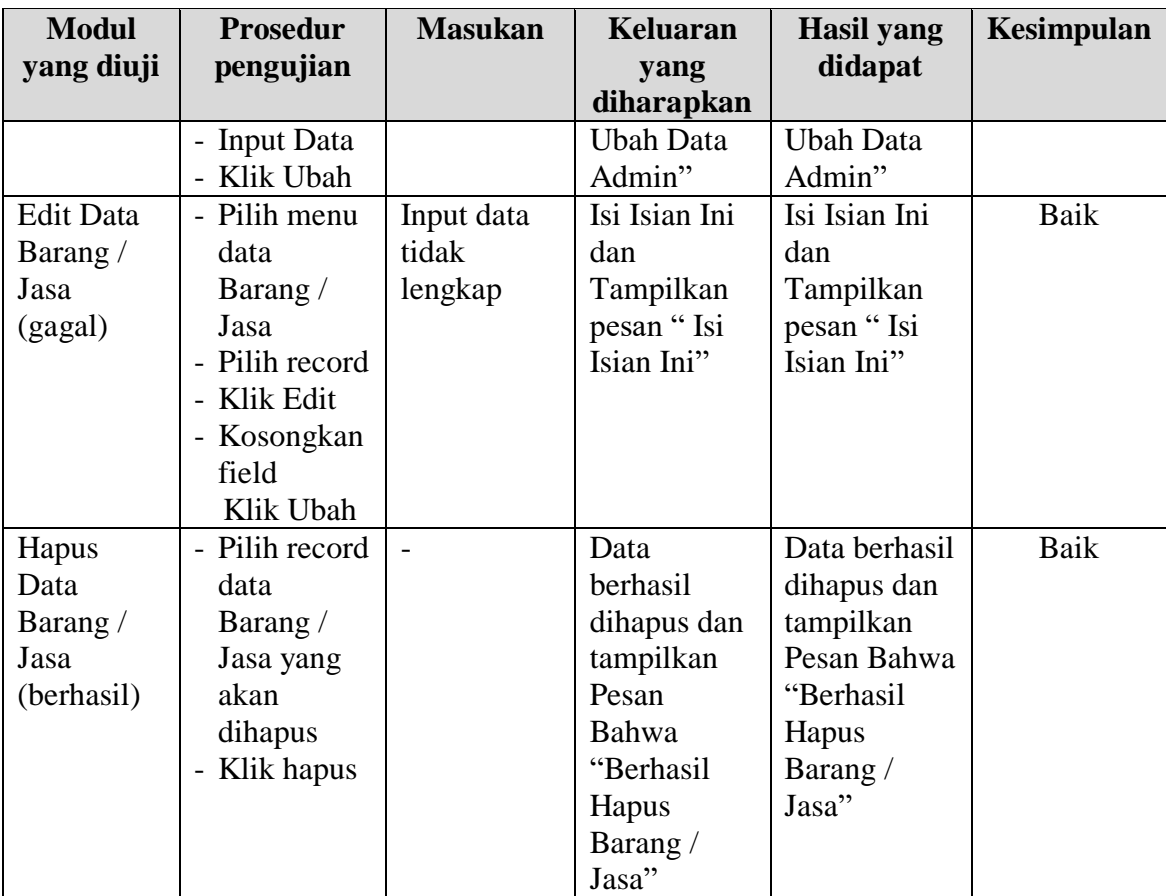

6. Pengujian Modul Mengelola Data Galeri

Pada tahap ini dilakukan pengujian pada modul data Galeri oleh admin untuk mengetahui apakah proses mengelola data Galeri atau fungsional mengelola data Galeri dapat berjalan dengan baik. Hasil pengujian pada modul ini penulis sajikan pada tabel 5.4.

| <b>Modul</b><br>yang diuji | <b>Prosedur</b><br>pengujian | <b>Masukan</b> | <b>Keluaran</b><br>vang | <b>Hasil</b> yang<br>didapat | Kesimpulan |
|----------------------------|------------------------------|----------------|-------------------------|------------------------------|------------|
|                            |                              |                | diharapkan              |                              |            |
| Tambah                     | - Pilih menu                 | Input data     | Berhasil                | Berhasil                     | Baik       |
| Data                       | data Galeri                  | lengkap        | Simpan                  | Simpan                       |            |
| Galeri                     | - Klik                       |                | Galeri dan              | Galeri dan                   |            |
| (berhasil)                 | Tambah                       |                | tampilkan               | tampilkan                    |            |
|                            | - Input Data                 |                | pesan "                 | pesan "                      |            |
|                            | - Klik                       |                | Berhasil                | Berhasil                     |            |

**Tabel 5.4 Pengujian Modul Mengelola Data Galeri**

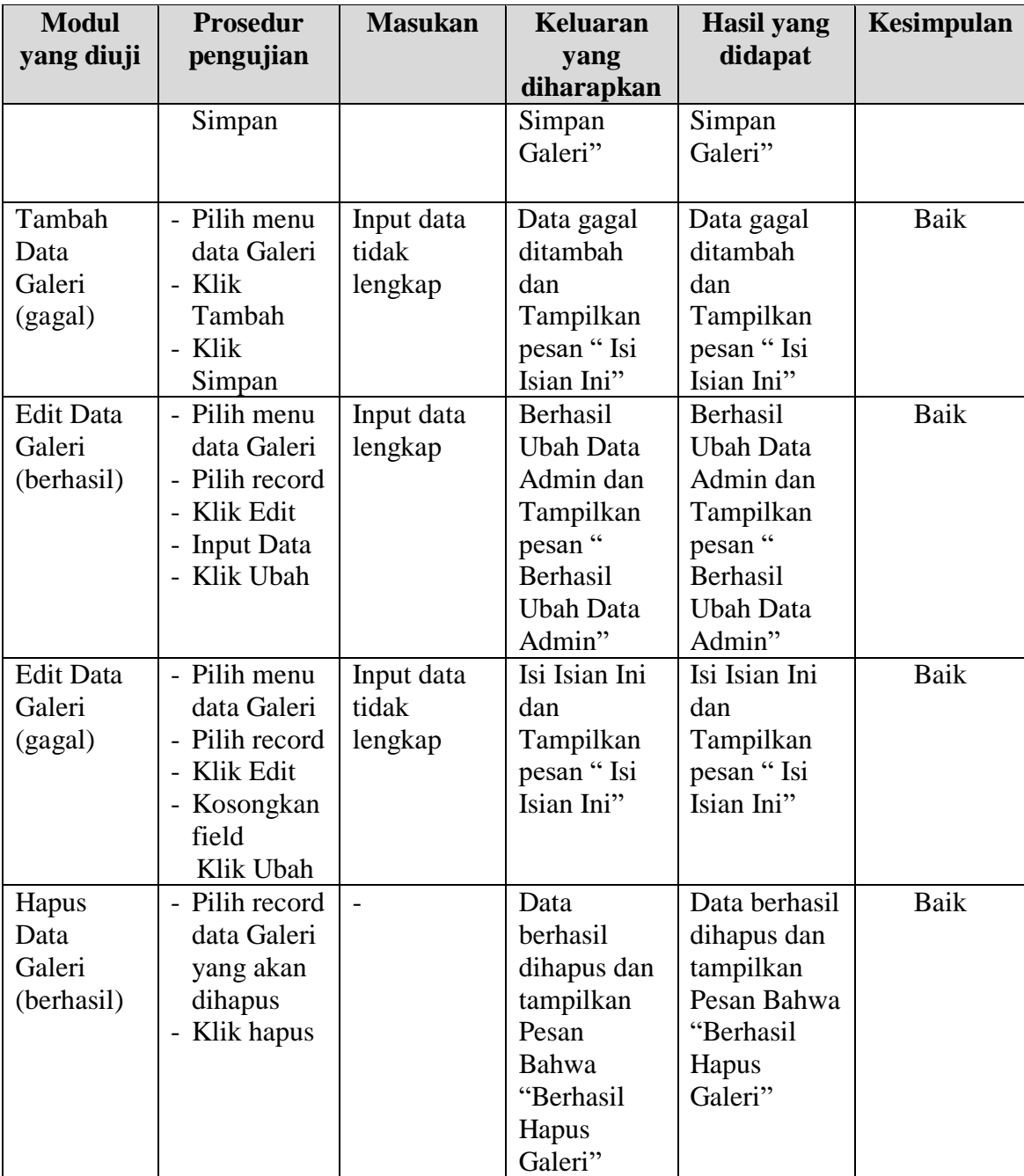

# **5.2 ANALISIS HASIL PROGRAM**

Berdasarkan pengujian terhadap Sistem Informasi Penjualan Berbasis Web Pada Felix Florist, maka didapatkan hasil evaluasi berdasarkan pengujian tersebut, yaitu:

### **5.3.1 Kelebihan Program**

Sistem yang dirancang ini ada beberapa kelebihan yang dimilikinya yaitu :

- 1. Membantu dalam memperkenalkan jasa yang disediakan kepada masyarakat luas dan mempermudah proses pemesanan.
- 2. Mempermudah pelanggan untuk dapat mengetahui informasi mengenai jasa apa saja yang ditawarkan dan dipermudah dalam proses pembokingan tanpa harus datang langsung ke tempat.
- 3. Menggunakan browser yang bisa diakses dimana saja.

## **5.3.2 Keterbatasan Program**

Dan kekurangan dari sistem baru ini adalah sebagai berikut :

- 1. Sistem belum memiliki fitur untuk pemberian harga tetap untuk pemesanan terhadap jasa yang ditawarkan.
- 2. Sistem belum memiliki fitur chat secara langsung kepada admin melalui *website*, masih harus melalui media social yang disediakan Felix Florist.
- 3. Sistem juga belum dapat melakukan pengaturan jaringan keamanan.